# **Von Daten zur Information - ein System für Mikroarray-Analyse und Datamining**

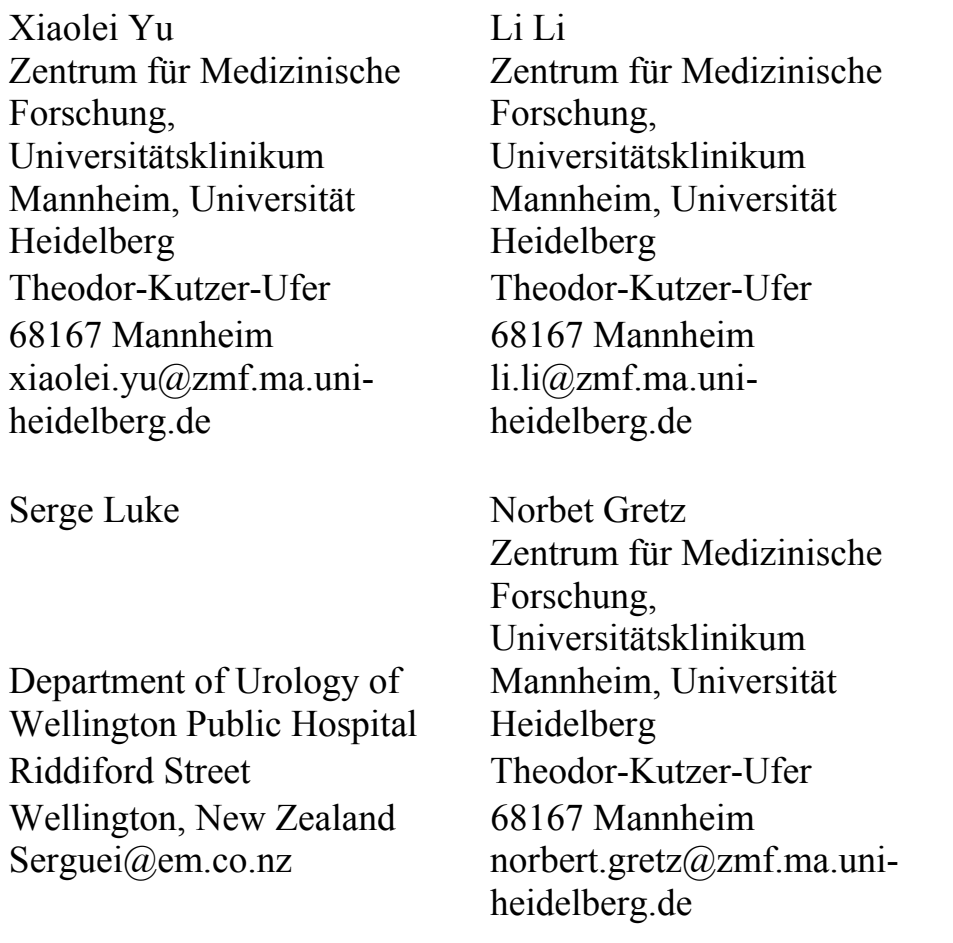

#### **Zusammenfassung**

Die Mikroarray-Technologie ermöglicht eine schnelle, simultane Expressionsanalyse tausender Gene. Die Analyse der Mikroarrays kann aber aufgrund der dadurch erzeugten riesigen Datenmengen nicht mehr mit herkömmlichen Programmen, wie Excel, bewältigt werden. In Zentrum für Medizinische Forschung wurde ein System zur Mikroarray-Analyse und zum nachfolgenden Datamining mit Hilfe von *SAS microarray, SAS/BASE und SAS/STAT* etabliert. In diesem Beitrag wird anhand eines Beispiels vorgestellt, wie man mittels dieser SAS-basierten Routine zu biologisch relevanten Informationen gelangen kann.

**Schlüsselwörter:** Microarray, SAS *microarray*, Data Mining, Pathway-Analyse

# **1 Einleitung**

Im Zentrum für Medizinische Forschung (ZMF) der Medizinischen Fakultät Heidelberg wird seit 2002 eine Core-Einrichtung für Mikroarray-Analytik betrieben. Unter verschiedenen Mikroarray Formaten werden im ZMF hauptsächlich Affymetrix Chips be-

### *X. Yu, L. Li, S. Luke, N. Gretz*

nutzt. Bei *Affymetrix*-Chips wird ein Gen als *probe set* definiert. Laut Definition *von Affymetrix* enthält jedes *probe set* 11 bis 20 Sondenpaare. Auf einer Fläche eines Fingernagels sind mehrere hunderttausend Sondensequenzen vorhanden, die wiederum mehr als zehntausend Gene detektieren können. Die dadurch erzeugten Datenmengen sind zu groß, um sie mit herkömmlichen Programmen, wie z.B. Excel, auswerten zu können. Um diese Daten auszuwerten, braucht man ein spezielles Programm. Aufgrund seiner Fähigkeit zur statistischen Analyse und Verwaltung großer Datenmengen, eignet sich SAS hervorragend für diese Aufgabe. Außerdem basiert die statistische Analyse bei *SAS microarray* auf dem Probe-Level, was die statistische Leistung um mehr als das 10 fache erhöht. Im ZMF wurde eine Routine zur Mikroarray-Analyse und zum nachfolgenden Datamining mit Hilfe von *SAS microarray*, *SAS/BASE* und *SAS/STAT* etabliert.

Diese Routine soll anhand eines Beispiels dargestellt werden. *Polycystic kidney Diease* (PKD) ist eine polyzystische Nierenerkrankung, die durch eine langsam voranschreitende Vergrößerung flüssigkeitsgefüllter Zysten in beiden Nieren gekennzeichnet ist. PKD ist eine der häufigsten monogenetischen Erbkrankheiten. Die Prävalenz der Krankheit liegt bei 1:400 bis 1:1000. Interessanterweise ist die Ausprägung der Krankheit abhängig vom Geschlecht und von der genetischen Ausstattung der Erkrankten. Es ist bekannt, dass bei Männern die Krankheit früher eintritt und schneller fortschreitet als bei Frauen. Der genaue Mechanismus dafür ist noch unklar. In dieser Studie wurden zwei unterschiedliche Rattenlinien als PKD-Modelle verwendet. Um herauszufinden, wie die Zysten entstehen und wie das Geschlecht an der Ausprägung der PKD beiträgt, wurde ein Genexpressionsexperiment mit gesunden und kranken Ratten durchgeführt. Dabei wurden beide Geschlechter beider Rattelinien verwendet. In diesem Beitrag wird anhand dieses Beispiels vorgestellt, wie man mittels unserer Routine von Mikroarray-Daten zu biologischen Informationen gelangen kann.

# **2 Ergebnisse**

*SAS microarray* ist ein SAS-Paket, das speziell für die Mikroarray-Analyse entwickelt wurde. In diesem Paket ist die *JMP statistical discovery* Software integriert, was die Visualisierung der Mikroarray-Ergebnisse in Form dynamischer Graphiken ermöglicht. Die Mikroarray-Auswertungsroutine besteht aus dem Dateninput, der Qualitätskontrolle, der statistischen Analyse und einem Datamining. Durch die Mikroarray-Auswertung kann eine statistische Aussage darüber getroffen werden, ob ein Gen zwischen zwei unterschiedlichen Zuständen oder Versuchsbedingungen signifikant unterschiedlich exprimiert wird. Um den dahinter stehenden biologischen Zusammenhang zu verstehen, ist im Anschluss ein Datamining notwendig, wie z.B. eine Pathway-Analyse, eine Transkriptions-Faktor-Analyse (TF) oder Literaturrecherche. Dadurch können die Kandidaten-Gene identifiziert werden, die sowohl statistisch signifikant als auch biologisch sinnvoll sind. Solche Gene können dann im Labor mit Hilfe weiterer Methoden, wie z.B. qualitativer PCR, verifiziert werden. Der Ablauf ist in Abbildung 1 dargestellt.

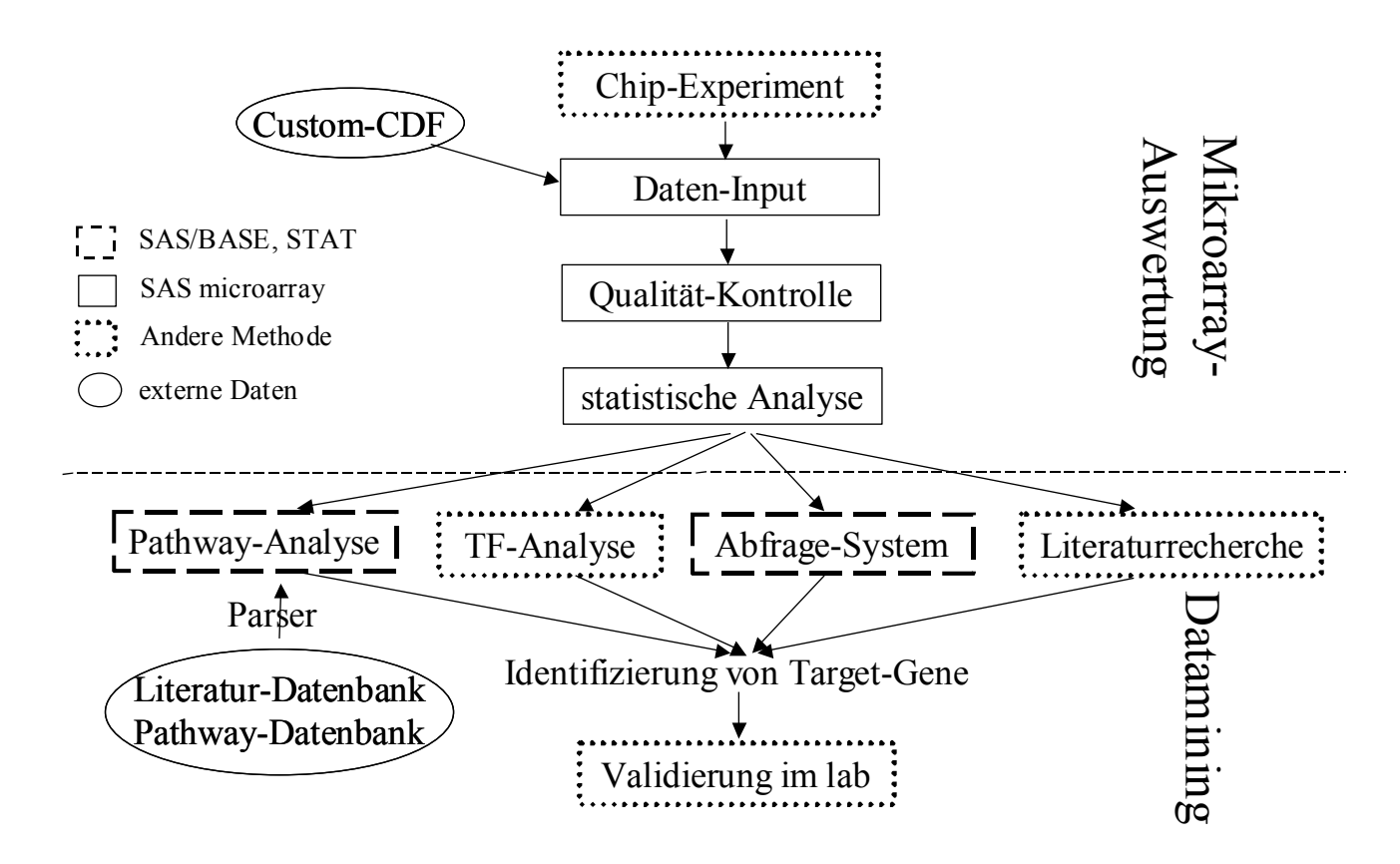

**Abbildung 1:** Ablauf des Systems

## **2.1 Dateninput**

Der erste Schritt der Chipanalyse ist der Dateninput. Drei Dateien werden benötigt: CEL-Datei, CDF-Datei und eine Experiment-Design-Tabelle. Die CEL-Datei beinhaltet die Koordinaten und Intensitäten der Spots. Die CDF-Datei enthält die Information über die Zugehörigkeit der Sonden zum Gen. Bei uns werden an dieser Stelle die *Custom*-CDF-Datei anstatt der *Affymetix*-CDF-Datei verwendet, die alle drei Monate aktualisiert werden [1]. Die Experiment-Design-Tabelle beschreibt die experimentellen Bedingungen des einzelnen Chips (Tabelle 1). In Tabelle 1 ist jeweils einer der drei Chips pro Gruppe dargestellt.

#### *X. Yu, L. Li, S. Luke, N. Gretz*

| ChipID | <b>Sex</b> | Line      | <b>PKD</b> | File      |
|--------|------------|-----------|------------|-----------|
|        | female     | mhm       | krank      | Chip1.cel |
| 2      | female     | mhm       | gesund     | Chip2.cel |
| 3      | female     | <b>us</b> | krank      | Chip3.cel |
| 4      | female     | <b>us</b> | gesund     | Chip4.cel |
| 5      | male       | mhm       | krank      | Chip5.cel |
| 6      | male       | mhm       | gesund     | Chip6.cel |
|        | male       | <b>us</b> | krank      | Chip7.cel |
|        | male       | <b>us</b> | gesund     | Chip8.cel |

**Tabelle 1:** Experiment-Design-Tabelle

Es gibt für verschiedene Array-Formate jeweils eine eigne *Input Engine*. Da im beschriebenen Beispiel *Affymetrix*-Chips im Einsatz waren, wurde die *Affymetrix Input Engine* benutzt (Abbildung 2). Hier kann man verschiedene Parameter eingeben und diese Einstellung kann auch für eine spätere Anwendungen gespeichert werden. Die SAS *Input Engine* sorgt dafür, dass die Informationen aus CEL-Dateien, CDF-Dateien sowie die experimentellen Bedingungen in einer großen SAS-Datei zusammengefasst werden, die als Basis für die weitere Analyse dient.

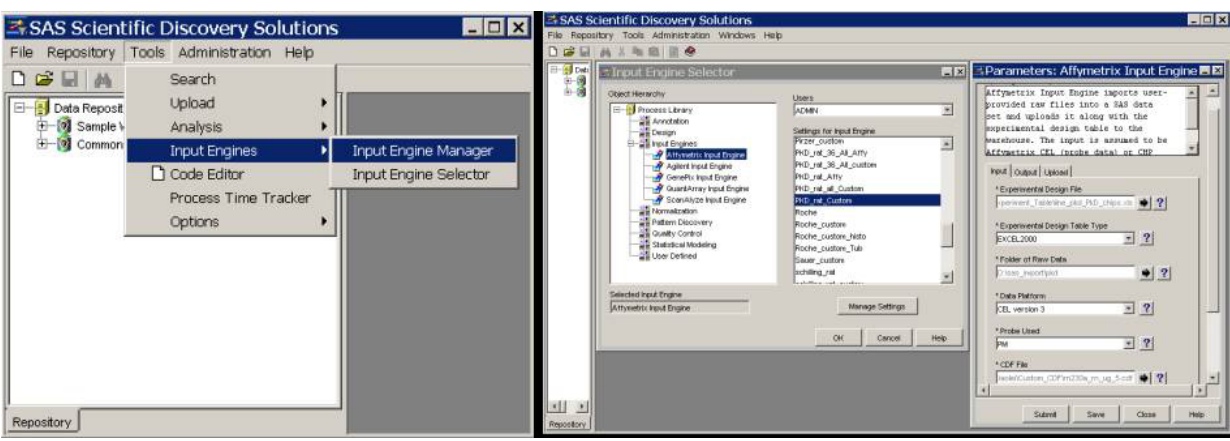

**Abbildung 2:** Screenshot des *Input Engine*

## **2.2 Qualitätskontrolle**

Die Qualitätskontrolle der Chipdaten wird mit Hilfe einer Korrelationsanalyse (*array group correlation*) durchgeführt. Nur die Chips mit guter Qualität werden für weitere Analysen zugelassen. Die Chips mit schlechter Qualität werden entweder von der Analyse ausgeschlossen oder das Experiment wird wiederholt. Bei der *array group correlation* werden die *Pearson* Korrelations-Koeffizienten für alle Chips einer Experimentbedingung berechnet. Die Korrelation wird mit Hilfe einer *Scatterplot Matrix* dargestellt. Ein Korrelationskoeffizient nahe 1 bedeutet eine gute biologische und technische Übereinstimmung der Chipdaten. Ein Korrelationskoeffizient nahe -1 bzw. +1 besitzt eine Zigarrenform. Ein Korrelationskoeffizient nahe 0 besitzt eine Kreisform. Die Korrelationskoeffizienten unseres Experiments liegen zwischen 0.97 und 1 (Abbildung 3), was zeigt, dass die einzelnen Chips innerhalb ihrer Gruppe eine hohe Korrelation untereinander besitzen.

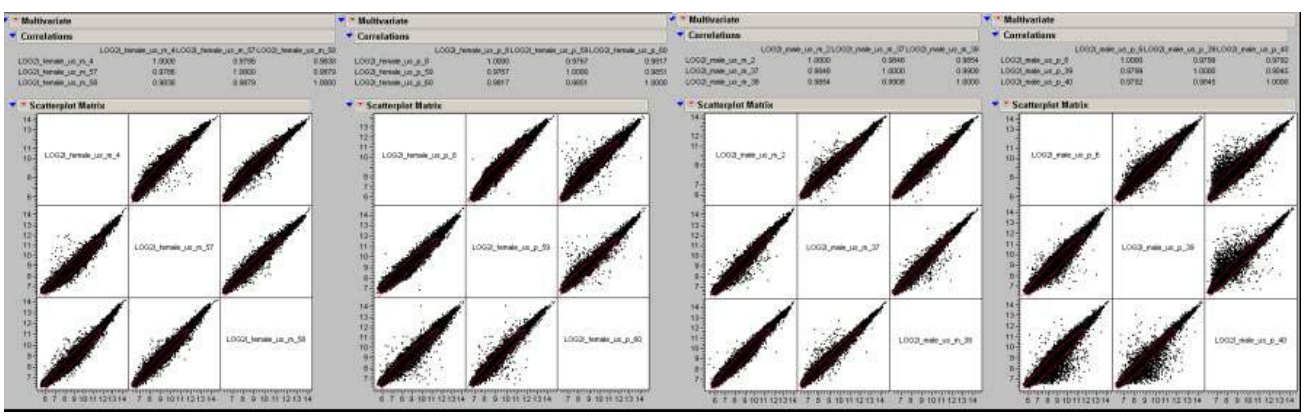

**Abbildung 3:** array group correlation

### **2.3 Pseudoimage**

Eine andere Möglichkeit die Qualität der Chips zu überprüfen ist, mit dem SAS *array Pseudo Image* Prozess das Abbild des Chips anzuschauen. In Abbildung 4 ist ein Chip mit schlechter Qualität auf der linken Seite und ein Chip mit guter Qualität auf der rechten Seite dargestellt. Diese zwei Chips stammen aus einem anderen Experiment. Wenn der linke Chip bei der Analyse miteinbezogen wurde, gab es 278 signifikante Gene. Wenn dieser Chip jedoch ausgeschlossen wurde, wurden 967 Gene signifikant.

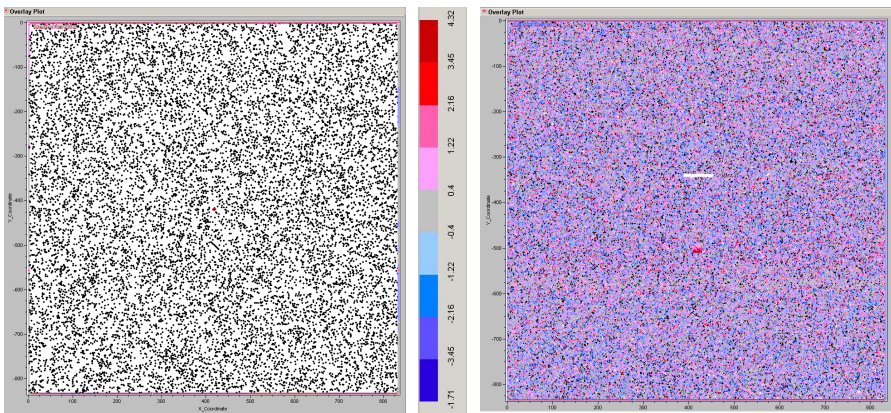

**Abbildung 4:** *Pseudoimage* ein guter und ein schlechter Chip

## **2.4 Statistische Analyse**

Um einen Vergleich zwischen den unterschiedlichen Bedingungen zu ermöglichen, werden zunächst die log-transformierten Daten durch ein gemischtes Linear-Model normalisiert. Anschließend wird ein *gene-by-gene* gemischtes Linear-Model für die Analyse der Varianz eingesetzt. Die zugrunde liegende statistische SAS Prozedur für diese zwei Schritte ist *PROC MIXED*.

## **2.4.1** *Mixed Model* **Normalisierung**

Bei der *Mixed Model* Normalisierung wurden in unserem Beispiel Geschlecht, Rattenlinie, Phänotyp der Tiere und ChipID als Klasse definiert. Die ersten 3 Parameter sind *fixed* Effekte und der letzte ist der *random* Effekt. Bei diesem Model wurde sowohl der einzelne Parameter als auch die Wechselwirkung zwischen den Parameter berücksichtigt. Auf der unteren linken Seite in Abbildung 5 sind die dazu verwendeten SAS-Anweisungen gezeigt.

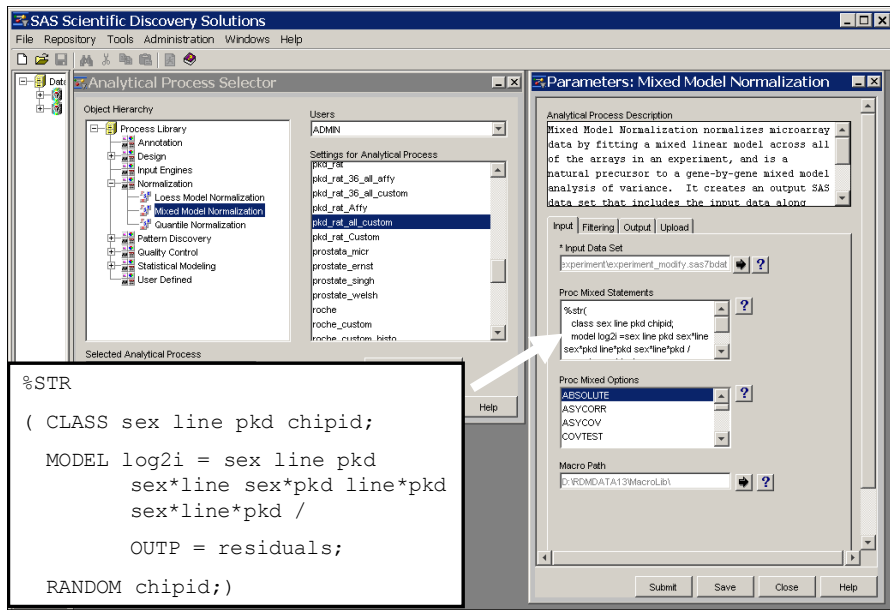

**Abbildung 5:** *Mixed Model* Normalisierung

# **2.4.2** *Mixed Model* **Analyse**

Mit den normalisierten Werten wurde die *mixed model ANOVA* durchgeführt. Die SAS-Anweisungen dafür sind ähnlich wie bei der Normalisierung (siehe unten). Die Sonde wurde aber bei der Klasse als *fixed* Effekt definiert. Außerdem wurde bei der *estimate*-Anweisung angegeben, welche Bedingungen miteinander verglichen werden sollten. Dabei wurden männliche Tiere mit weiblichen Tieren, kranke Tiere mit gesunden Tieren sowie Mhm-Linie mit US-Linie verglichen. Man kann auch nur einen Teil der Daten analysieren, indem man eine *where*-Anweisung wie where line="mhm"; schreibt. %str

```
( CLASS sex line pkd probe chipid; 
  MODEL log2in=sex line pkd sex*line sex*pkd line*pkd 
                  sex*line*pkd probe / outp=generesiduals; 
  RANDOM chipid; 
  LSMEANS sex*line*pkd; 
 ESTIMATE "female male" sex 1 -1; ESTIMATE "pkd_gesund" pkd -1 1; 
 ESTIMATE "mhm us" line 1 -1; )
```
Die Ergebnisse werden sowohl tabellarisch als auch graphisch darstellbar. Alle Tabellen und Diagramme sind miteinander verknüpft, was eine interaktive Datenverarbeitung ermöglicht. Es gab zwei Tabellen, "mixedmodelresults" und "significant genes". Die erste enthält alle Gene und die zweite beinhaltet nur die signifikant regulierten Gene. Als *cutoff* wurde die *Bonfferoni* Korrektur verwendet. Allerdings kann der *cutoff-*Wert manuell verändert werden.

Auf der linken Seite des Verteilungsdiagramms (Abbildung 6) ist *Rsquared* dargestellt. Mit diesem Wert kann man überprüfen, ob das statistische Modell geeignet ist. Dieser Wert soll zwischen 0 und 1 liegen, wobei ein höherer Wert für ein gutes Model steht. Auf der rechten Seite ist die restliche Varianz dargestellt. Je kleiner der Wert ist, desto besser ist das Modell. In unsrem Fall liegen *Rsquared* bei 0.96 (Mean) und die restliche Varianz bei 0.03, was auf eine gute Modellbildung hinweist.

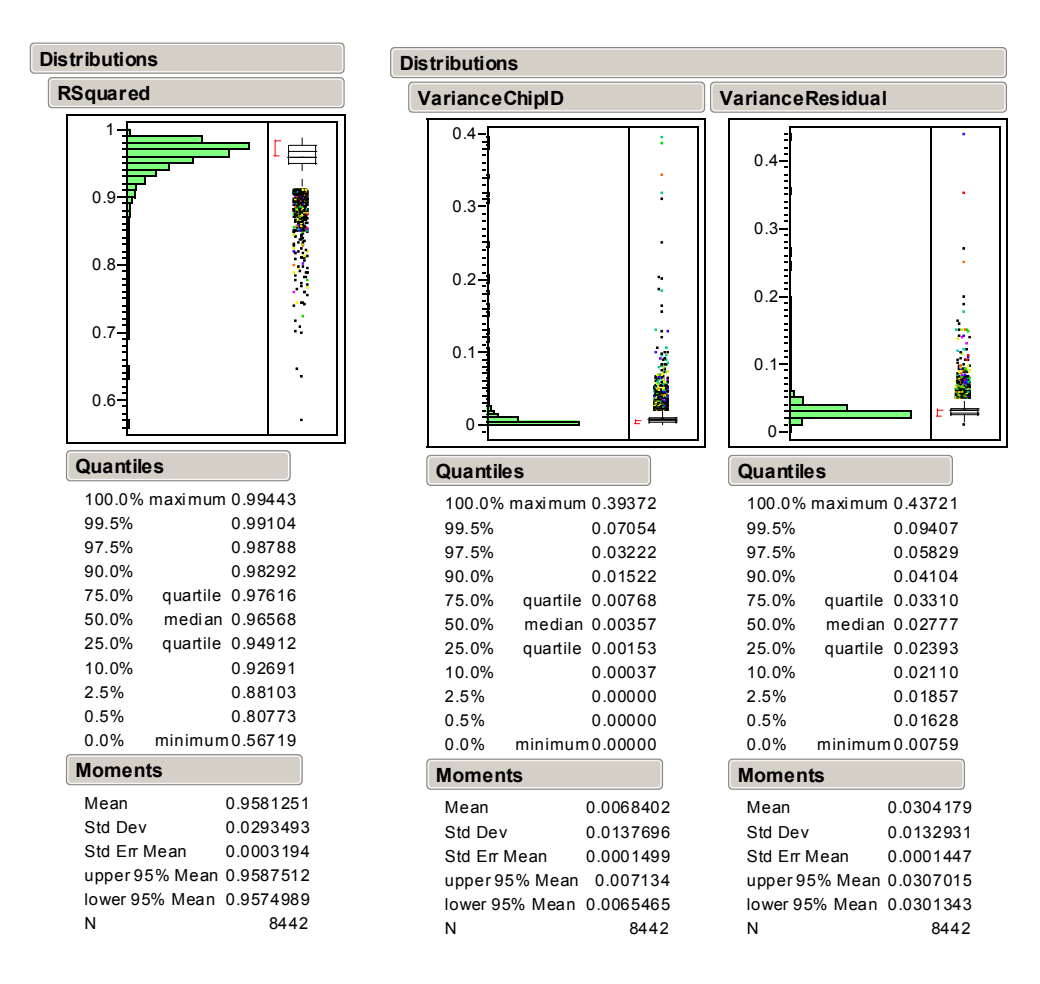

**Abbildung 6:** Verteilungsdiagramm

Im *volcano plot* (Abb. 7) wird die statistische Signifikanz gegen den log 2 des *fold changes* der Expressionswerte aufgetragen. Dieser Plot wird benutzt, um die unterschiedlich regulierten Gene darzustellen. Die interessantesten Gene liegen in der oberen linken und oberen rechten Ecke. Diese Gene zeigen sowohl größere *fold changes* als auch ein höheres Signifikanzniveau.

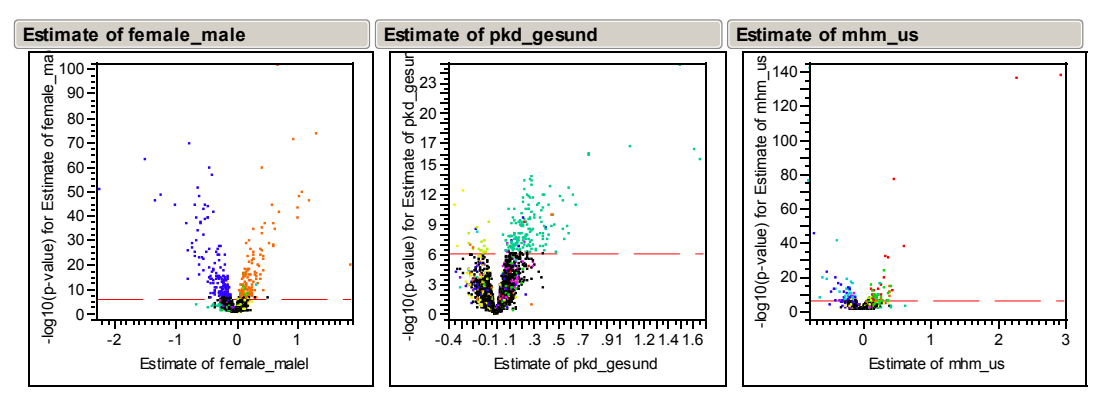

**Abbildung 7:** *volcano plot*

Das Diagramm auf der linken Seite der Abbildung 8 zeigt das hierarchische Clustering. Die ko-regulierten Gene werden zusammen geclustered. Sie könnten eventuell eine gemeinsame Funktion haben. Es gibt eine klare Trennung zwischen männlichen und weiblichen Tiere. Die Trennung lag bei den weiblichen Tiere an der Tierlinie, während sie bei den männlichen Tieren am Gesundheitszustand lag. Dies lässt sich auf das Fortschreiten der Nierenkrankheit zurückführen. Das rechte Diagramm zeigt einen *parallel plot*. Dabei wird der Expressionswert jedes einzelnen Gens unter verschiedenen Bedingungen dargestellt. Er ist sehr nützlich für die *time course* Analyse.

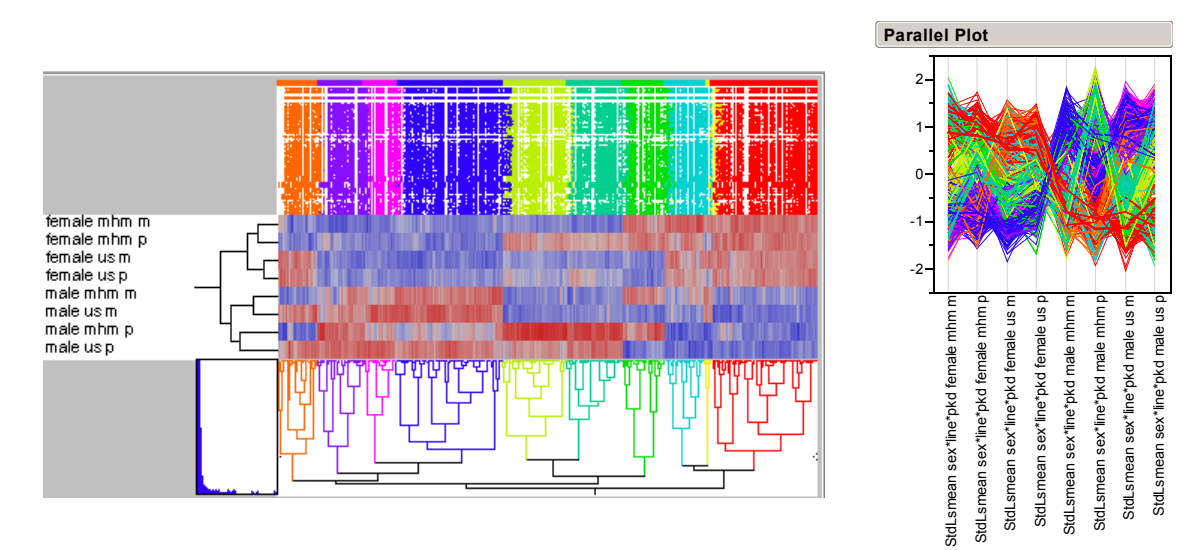

**Abbildung 8:** Hierarchisches Clustering und *parallel plot*

## **2.5 Datamining**

## **2.5.1 Pathway-Analyse**

Durch diese Mikroarray-Auswertung kann man die statistisch signifikant geregelten Gene herausfinden. Um den dahinter stehenden biologischen Zusammenhang zu verstehen, ist im Anschluss ein Datamining, wie z.B. eine Pathway-Analyse, notwendig. Für

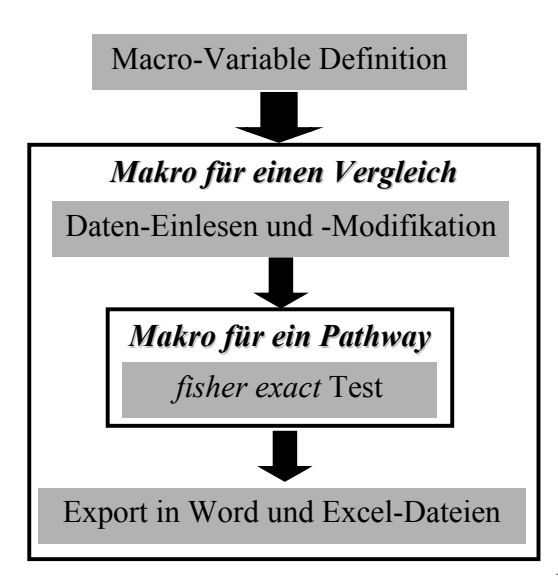

**Abbildung 9:** Pathway-

A l

die Pathway-Analyse ist ein neues SAS-Programm entwickelt worden. Dieses Programm sagt aus, ob sich eine vordefinierte Gen-Liste in einem Mikroarray-Datensatz als Gruppe zwischen zwei Zuständen signifikant verändert. Die Gene in dieser Liste haben entweder eine gemeinsame Funktion oder beteiligen sich an einem gemeinsamen Prozess und werden daher als Pathway definiert. Sie sind sehr wahrscheinlich auch gemeinsam reguliert und haben ein ähnliches Expressionsmuster. Eine solche Analyse liefert im Vergleich zur Veränderung einzelner Gene stabilere Ergebnisse [2]. In diesem Programm wurden Pathways aus öffentlichen Datenbanken wie z.B. KEGG, aber auch Pathways aus eigener Literatursuche verwendet. Für die statistische Auswertung wurde die SAS Prozedur *PROC* 

*FREQ/Fisher's exact test* durchgeführt. Um die Prozedur für jeden Vergleich und für jeden Pathway anwenden zu können, wurden zwei verschachtelte Makros verwendet (Abbildung 9). Variable, wie die Spezies, der *cutoff* des P-Werts sowie die Input- und Output-Datei waren als globale Variablen definiert, wodurch das Programm für alle Chip-Typen einsetzbar ist.

```
/*Spezies*/ 
%LET species=rno; 
/*SAS Microarray Analyse Output-Datei (mixedresults-Tabelle)*/ 
%LET filename=D:\MAS\mixedresults; 
/*Name und Verzeichnis der Output-RTF-Datei*/ 
%LET out file=D:\MAS\pathway &Estimate..rtf;
/*Name und Verzeichnis der Output-Excel-Datei*/ 
%LET out excel file=D:\MAS\pathway &Estimate..xls;
/*Signifikant cutoff neglog10p-value*/ 
%LET cutoff=3; 
/*Variable-Name für Gene-Symbol in Mixedresults-Tabelle*/ 
%LET gene var=Gene Symbol;
/*Verzeichnis für Pathway-Text-Datei*/ 
%LET curated lists path=D:\pathway\kegg\&species.\txt\;
```
Im Marco für jeden Vergleich werden nur die Variablen, die für die Analyse notwendig sind, beibehalten. Durch *PROC SQL* wurde eine neue Variable "Significant" dazugefügt und mit 0 und 1 definiert, je nachdem ob ein Gen signifikant reguliert war oder nicht. Dieses Makro wird für jeden Vergleich aufgerufen.

```
/*Makro für jeden Vergleich*/ 
%MACRO One Estimate (Estimate, p_variable, fold variable);
... 
      DATA chip;
```

```
 SET chip; 
          KEEP UniGene ID &gene var &p variable &fold variable;
          WHERE &gene var NE "---";
      RUN; 
PROC SQL; 
     ALTER TABLE chip ADD significant INTEGER; 
      UPDATE chip SET significant=0; 
     UPDATE chip SET significant=1 WHERE &p variable>&cutoff;
... 
%MEND One Estimate;
/*Aufruf von Makro One_run für jeden Vergleich*/ 
%One Estimate (female male, NegLog10pEstimate1, Estimate1);
%One Estimate (pkd gesund, NegLog10pEstimate2, Estimate2);
%One Estimate (mhm us, NegLog10pEstimate3, Estimate3);
```
Innerhalb eines Vergleiches sollen alle Pathways mit einem SAS Makro überprüft werden. Die erste Anweisung dieses Makros ruft ein weiteres Makro auf. Der Pathway-Name wird als Parameter eingesetzt. Alle Pathways werden als Text-Datei gespeichert, in der die einzelnen Gene-Symbole aufgelistet werden. Mittels *PROC SQL* werden der Pathway-Name, der Pathway-Zähler und der Vergleich als Variablen definiert. Wenn ein Gen in einem Pathway vorhanden ist, wird 1 als Wert der Variable Pathway-Name zugewiesen, der Pathway-Name wird mit ein Kreuz markiert und der Pathway-Zähler wird um 1 erhöht.

```
/*Aufruf von Makro für jeden Pathway*/ 
% INCLUDE "D:\pathway\kegg\&species.\pathway list.SAS";
/*Makro für jeden Pathway*/ 
%MACRO One pathway (pathway name=)
      /*Erzeugen curated_list von Pathway-Text-Datei*/ 
     %LET f=&curated lists path&pathway name..txt;
     DATA curated list;
      INFILE "&f" DELIMITER='09'x FIRSTOBS=2; 
     INPUT gene in pathway $;
     RUN; 
... 
      PROC SQL; 
       ALTER TABLE significant genes ADD &pathway name char(3);
       UPDATE significant genes SET &pathway name="X".
       pathway_count=pathway_count+1
```

```
WHERE &gene var IN(SELECT gene in pathway FROM curated list);
... 
    PROC SQL; 
        UPDATE chip SET pathway_&Estimate=0;
```

```
390
```

```
UPDATE chip SET pathway_&Estimate=1 WHERE &gene_var IN 
       (select gene in pathway from curated list);
... 
%MEND One pathway;
```
Für die statistische Berechnung wird *Fisher's exact test* verwendet, wobei die Wahrscheinlichkeit für nicht zufällige Zusammenhänge zweier Variablen berechnet werden. Die zwei Variablen beschrieben, auf einer Seite, ob ein Gen in einem Pathway vorhanden war oder nicht, und auf der anderen Seite, ob dieses Gen in Mikroarray-Experiment signifikant reguliert war oder nicht. Ein Format wurde definiert und je nach Signifikanz die Gene mit verschiedenen Symbolen gekennzeichnet. Mit *ODS* werden die Ergebnisse als Word-Datei und Excel-Datei ausgegeben (Abb. 10).

```
/*Fisher´s exact test für jeden Pathway*/ 
PROC FREQ NOPRINT DATA=chip;
```
TABLES pathway &Estimate \* significant/nocol exact nopercent;

```
 OUTPUT ALL OUT=fish; 
RUN; 
... 
PROC FORMAT; 
      VALUE stern low-0.00100='***' 
     0.00101-0.01000='**'
     0.01001-0.05000='*'
      0.05001-0.10000='?' 
     0.10001-1.00000='-';
RUN; 
... 
ODS RTF FILE="&out file";
      PROC PRINT DATA=result; 
            FORMAT star stern.; 
      RUN; 
ODS RTF CLOSE;
```
In der Word-Datei (Abb. 10) kann man Informationen, wie den Pathway-Namen, die Anzahl der signifikant regulierten Gene auf dem Chip in einem Pathways, die Anzahl der gesamten Gene auf dem Chip in einem Pathway und den p-Wert des *Fisher's exact test,* bekommen. Je nach Signifikanzniveau werden die p-Werte mit verschiedenen Symbolen codiert. In der Excel-Datei werden Informationen, wie der Pathway-Name, die AffyID, das Gen-Symbol, der -log10(p-Wert) und der *fold change,* dargestellt. Die Spalte "Pathway-Count" zeigt, in wie vielen Pathways jedes Gen involviert ist. Die letzte Zeile zeigt, wie viele Gene jeder Pathway enthielt. Die signifikant regulierten Gene werden mit einem Kreuz markiert.

### *X. Yu, L. Li, S. Luke, N. Gretz*

| Obs pathway female male                   |     |      | hits total hits percent | fisher  | star |     | 텔 pathway_female_male.xls                                |                                   |                                           |                                                 |         |         |  |          |                          |     |    |       |                |                               |    |         | <b>HEIX</b>             |
|-------------------------------------------|-----|------|-------------------------|---------|------|-----|----------------------------------------------------------|-----------------------------------|-------------------------------------------|-------------------------------------------------|---------|---------|--|----------|--------------------------|-----|----|-------|----------------|-------------------------------|----|---------|-------------------------|
|                                           |     |      |                         |         |      |     |                                                          |                                   | c.                                        | $\Box$                                          | $F$ G   |         |  | $\circ$  | $\circ$                  | R   | -S |       |                |                               |    |         | ZAA AB AC AD AE AF AG A |
| all                                       | 767 | 6488 | 11.822                  |         |      |     |                                                          |                                   |                                           |                                                 |         |         |  |          |                          |     |    | olism |                | $\overline{\hat{\bf g}}$<br>뉨 |    | abolism |                         |
| 2 Fatty acid metabolism                   | 13  | 29   | 44.828                  | 0.00001 | ***  |     |                                                          |                                   |                                           |                                                 |         |         |  | mitacho  |                          |     |    |       |                |                               |    |         |                         |
| Valine_leucine_and_isoleucine_degradation | 10  | 24   | 41.667                  | 0.00021 | ***  |     |                                                          |                                   |                                           |                                                 | genesis | pathway |  |          | gradation_of_ket         |     |    |       |                |                               |    |         |                         |
| 4 Fatty acid elongation in mitochondria   |     |      | 71.429                  | 0.00039 | ***  |     |                                                          |                                   |                                           |                                                 |         |         |  |          |                          |     |    |       |                |                               |    |         |                         |
| 5 Caprolactam degradation                 | 5   |      | 71.429                  | 0.00039 | ***  |     |                                                          |                                   |                                           |                                                 |         |         |  |          |                          |     |    |       |                |                               |    |         |                         |
| 6 Benzoate degradation via hydroxylation  |     |      | 100.000                 | 0.00165 | 金金   |     |                                                          |                                   |                                           |                                                 |         |         |  |          |                          |     |    |       |                |                               |    |         |                         |
| 7 Biosynthesis of steroids                |     | 10   | 50.000                  | 0.00345 | **   |     | 180 1387328_at CYP2C<br>181 1368536 at ENPP2             |                                   | 5.820860001<br>14.8920456                 | $-0.169191164$<br>$-0.161030078$                |         |         |  |          |                          |     |    |       |                |                               | Ι× |         |                         |
| 8 Propanoate metabolism                   |     | 16   | 37.500                  | 0.00753 | **   |     | 182 1367905 at ENPP3<br>183 1369103 at FYN               |                                   | 9.052593755 -0.175307836<br>5.63181204    | 0.089493739                                     |         |         |  |          |                          |     |    |       |                |                               | Ιx |         |                         |
| 9 beta Alanine metabolism                 | 5   | 12   | 41.667                  | 0.00885 | **   |     | 184 1367694 at HADHB<br>185 1369927 at MOR1              |                                   | 4.173706766<br>3.195100722                | $-0.189221151$<br>$-0.150664359$                |         |         |  | IX.      | v                        |     |    |       |                |                               |    |         |                         |
| 10 Folate biosynthesis                    |     | 8    | 50.000                  | 0.00917 | **   |     | 186 1389538 at<br>187 1368150 at<br>188 1371185 at       | NFKBIA<br>SLC27A2<br><b>ITGA6</b> | 3.513252206<br>4.108157638<br>11.93868446 | $-0.15651962$<br>$-0.288269615$<br>0.4003146    |         |         |  |          |                          |     |    |       |                |                               |    |         |                         |
| 11 Pyrimidine metabolism                  |     | 18   | 33.333                  | 0.01419 |      |     | 189 1367697 at MAPK14<br>190 1370968 at NFKB1            |                                   | 3.97029908<br>3.101167053                 | $-0.16745550$<br>$-0.106176534$                 |         |         |  |          |                          |     |    |       |                |                               |    |         |                         |
| 12 Nicotinate and nicotinamide metabolism |     | q    | 44.444                  | 0.01497 |      |     | 191 1368021 at<br>192 1370237 at HADHSC                  | <b>ADH</b>                        | 62.8328797<br>7.330174127                 | 1 407249944<br>$-0.270355772$                   |         |         |  |          | $\times$<br>X            |     |    |       |                |                               |    |         |                         |
| 13 Tryptophan metabolism                  |     | 25   | 28.000                  | 0.02229 | ×.   |     | 193 1367672 at<br>194 1368651 at<br>195 1371014 at PLCB1 | HSD17B4<br>PKLR                   | 13.34070392<br>30.11637998<br>3.30881240  | $-0.456800931$<br>$-0.511754698$<br>0.147524339 |         |         |  | Ιv<br>lх |                          |     |    |       |                | Ι×                            |    |         |                         |
| 14 Glutathione metabolism                 |     | 20   | 30.000                  | 0.02414 | ×.   |     | 196 1370489 a PLCB4<br>197 1370164 at HADHA              |                                   | 5.7697381<br>7.062576146                  | 0.093262085<br>$-0.198876991$ 11                |         |         |  | Ιx       | Ιx                       |     |    |       |                |                               |    |         |                         |
| 15 Butanoate metabolism                   |     | 20   | 30.000                  | 0.02414 |      | 199 | 198 1369518 at PIK3R3                                    |                                   | 3.821615216                               | 0.11557184 14                                   | 4311    |         |  |          | 13                       | 513 |    |       | 3 <sup>2</sup> |                               |    | 2126434 | $310 -$                 |
| 16 Lysine degradation                     | 5   | 15   | 33.333                  | 0.02483 |      |     | <b>EXECUTE:</b> H SIGNIFICANT GENES                      |                                   |                                           |                                                 |         |         |  |          | $\overline{\phantom{a}}$ |     |    |       |                |                               |    |         |                         |

**Abbildung 10:** Output der Pathway-Analyse

### **2.5.2 Abfrage-System**

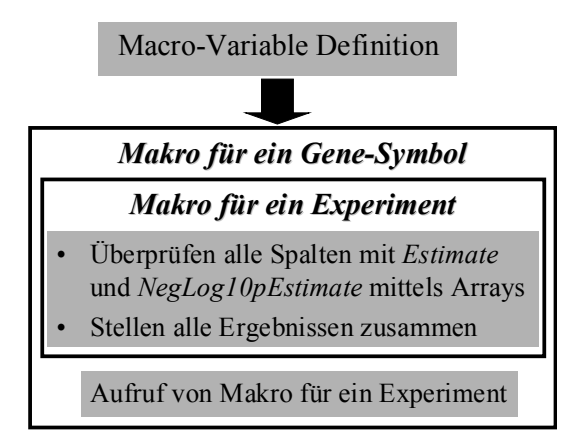

#### **Abbildung 11:** Abfrage-System

Wenn man sich für ein bestimmtes Gen interessiert und wissen möchte, in welchen anderen Experimenten sich die Expression dieses Gens ebenfalls verändert hat, kann man das Abfrage-Programm für diese Fragestellung benutzen. Dafür wurden zwei verschachtelte Makros verwendet. Das erste definiert den *cutoff* als globale Variable. Nur Gene mit einem bestimmten *fold change* und Signifikanzlevel werden gesucht. Darauf wurde das Makro für ein Gen definiert. Innerhalb dieses Makros wurde das Makro für ein Experiment definiert. *Array* wurde dabei benutzt um alle Spalten-Namen, die mit *estimate* angefangen, zu überprüfen. Beim

Aufruf dieses Makros werden alle existierenden Mikroarray-Experimente durchgesucht. Diese Liste wird durch ein Skript automatisch aktualisiert. Als Output werden alle Chip-Experimente mit einer signifikanten Änderung des gesuchten Gens aufgelistet (Abbildung 12), wobei das Verzeichnis des Experimentes, der signifikante Vergleich, der *fold change* und der p-Wert angezeigt werden.

```
/*Cutoff für Veränderung*/ 
%LET Cutoff fold change=1;
/*Cutoff für P-Wert*/ 
%Let Cutoff P value=3;
... 
ARRAY Estimate(*) Estimate: ; 
ARRAY NegLog10pEstimate(*) NegLog10pEstimate: ; 
n=DIM(Estimate);
```

```
DO i=1 TO n;
     IF (Estimate(i)>&Cutoff_fold_change or 
     Estimate(i)<-&Cutoff_fold_change) and 
     (NegLog10pEstimate(i)>&Cutoff_P_value) 
     THEN DO; 
           experiment=&Path; 
          fold change name="Estimate"||left(i);
          fold change=Estimate(i);
          P_value_name="NegLog10pEstimate"||left(i)
          P_value=NegLog10pEstimate(i);
           OUTPUT; 
     END; 
END; 
... 
%One experiment ("D:\mas\Expriment1\MMA");
%One experiment ("D:\mas\ Expriment2\MMA");
%One experiment ("D:\mas\ Expriment3\MMA");
```

|                | experiment                                                        | fold change name | fold change | P value name                    | P value      |
|----------------|-------------------------------------------------------------------|------------------|-------------|---------------------------------|--------------|
| $\mathbf{1}$   | D:\mas\chirurgie_gerstenbergk\horisberger\MMA\pra Estimate1       |                  |             | 1.2831053195 NegLog10pEstimate1 | 6.73621906   |
| $\overline{c}$ | D:\mas\groene\kenzelmann all fibroblasts\mma\natu Estimate1       |                  |             | 1.0744127874 NegLog10pEstimate1 | 13.457453149 |
| $\overline{3}$ | D:\mas\groene\kenzelmann MOE430A 2\Xiaolei\M Estimate1            |                  |             | 1.1822533453 NegLog10pEstimate1 | 15.028264385 |
| $\overline{4}$ | D:\mas\med3\waldhof\n_vs_R_Projekt_7pairs\mma\ Estimate1          |                  |             | 1.473577582 NegLog10pEstimate1  | 8.5816537716 |
| 5              | D:\mas\med3\waldhof\n_vs_R_Projekt_7pairs\mma\ Estimate1          |                  |             | 1.1098375078 NegLog10pEstimate1 | £1284787843  |
| 6              | D:\mas\Schilling\MOE430_2_complete\mma                            | Estimate4        |             | 1.2620997838 NegLog10pEstimate4 | 11.235389023 |
| $\overline{7}$ |                                                                   | Estimate6        |             | -1.255519062 NegLog10pEstimate6 | 11.14655722  |
| $\mathbf{a}$   | D:\mas\Schuetz\wolfgang.schmid_Jan<br>Tuckermann\mma\abchip\grdim | Fstimate2        |             | 1.7530721036 NegLog10pEstimate2 | 17 024966268 |
| $\overline{9}$ |                                                                   | Estimate3        |             | 1.4201637367 NegLog10pEstimate3 | 12.530711254 |
| 10             |                                                                   | Estimate4        |             | -1.764843941 NegLog10pEstimate4 | 26.695803781 |
| 11             |                                                                   | Estimate5        |             | 1.4319355743 NegLog10pEstimate5 | 20 474344661 |
| 12             | D:\mas\Schuetz\wolfgang.schmid_Jan<br>Tuckermann\mma\ahchin\wt    | Estimate2        |             | 1.9095205887 NegLog10pEstimate2 | 21.197020853 |
| 13             |                                                                   | Estimate3        |             | 1.5023754906 NegLog10pEstimate3 | 15.21983758  |
| 14             |                                                                   | Estimate4        |             | -1.927262179 NegLog10pEstimate4 | 33.921198744 |
| 15             |                                                                   | Estimate5        |             | 1.5201170809 NegLog10pEstimate5 | 25.806503439 |
| 16             | D:\mas\Schuetz\wolfgang schmid Jan<br>Tuckermann\mma\achip\grdim  | Estimate2        |             | 1.7530721036 NegLog10pEstimate2 | 17.024966268 |
| 17             |                                                                   | Estimate3        |             | 1.4201637367 NegLog10pEstimate3 | 12.530711254 |
| 18             |                                                                   | F stimate 4      |             | -1.764843941 NegLog10pEstimate4 | 26 695803781 |
| 19             |                                                                   | Estimate5        |             | 1.4319355743 NegLog10pEstimate5 | 20.474344661 |
| 20             | D:\mas\Schuetz\wolfgang.schmid_Jan<br>Tuckermann\mma\achip\wt     | Estimate2        |             | 1.9095205887 NegLog10pEstimate2 | 21.197020853 |
| 21             |                                                                   | Estimate3        |             | 1.5023754906 NegLog10pEstimate3 | 15 21 983758 |
| 22             |                                                                   | Estimate4        |             | -1.927262179 NegLog10pEstimate4 | 33.921198744 |
| 23             |                                                                   | Estimate5        |             | 1.5201170809 NegLog10pEstimate5 | 25.806503439 |

 **Abbildung 12:** Output des Abfrage-Systems

# **2.6 Biologische Erklärung**

Durch die Mikroarray-Analyse und das anschließende Datamining konnte in unserem Beispiel herausgefunden werden, dass die männlichen Tiere im Vergleich zu den weiblichen Tieren eine höhere Stoffwechsel- und Transport-Aktivität sowie eine erhöhte Stimulation für Zellproliferation zeigten [3]. Ebenso ausgeprägt war ein unbalanciertes ROS System. All das lässt sich auf die Geschlechtshormone zurückführen. Die Geschlechts-assoziierte Überaktivität begleitet mit einem erhöhten oxidativen Stress könnte der entscheidende Faktor für den schnellen Verlust der Nierenfunktion bei PKD in männlichen Tiere sein.

# **3 Zusammenfassung**

Die Mikroarray-Technologie hat einen breiten Anwendungsbereich, von der Krebsdiagnostik bis hin zur Identifizierung von Virulenzfaktoren. In diesem Beitrag ist nur ein Beispiel gezeigt. Unser System ist jedoch für alle Anwendungsgebiete einsetzbar. In der Referenz sind die Publikationen aufgelistet [3-8], in denen unser System im Einsatz war. Sie zeigen ein breites Spektrum an Anwendungen.

### **Literatur**

- [1] Dai, M., et al., Evolving gene/transcript definitions significantly alter the interpretation of GeneChip data. Nucleic Acids Res, 2005. 33(20): p. e175.
- [2] Manoli, T., et al., Group testing for pathway analysis improves comparability of different microarray datasets. Bioinformatics, 2006. 22(20): p. 2500-6.
- [3] Li, L., et al., Gender-related over-activity accompanied by increased oxidative stress particularly in puberty as a key factor for the accelerated aging in males. BMC Genomics, 2006. [submitted]
- [4] Frank, O., et al., Gene expression signature of primary imatinib-resistant chronic myeloid leukemia patients. Leukemia, 2006. 20(8): p. 1400-7.
- [5] Fruehauf, S., et al., The CXCR4 antagonist AMD3100 releases a subset of G-CSFprimed peripheral blood progenitor cells with specific gene expression characteristics. Exp Hematol, 2006. 34(8): p. 1052-9.
- [6] Gassler, N., et al., Molecular characterisation of non-absorptive and absorptive enterocytes in human small intestine. Gut, 2006. 55(8): p. 1084-9.
- [7] Maier, P., et al., Overexpression of MDR1 using a retroviral vector differentially regulates genes involved in detoxification and apoptosis and confers radioprotection. Radiat Res, 2006. 166(3): p. 463-73.
- [8] Zheng, C., et al., Gene expression profiling of CD34+ cells identifies a molecular signature of chronic myeloid leukemia blast crisis. Leukemia, 2006. 20(6): p. 1028-34.